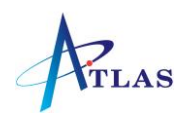

# Mitel 5312 Quick Reference Sheet

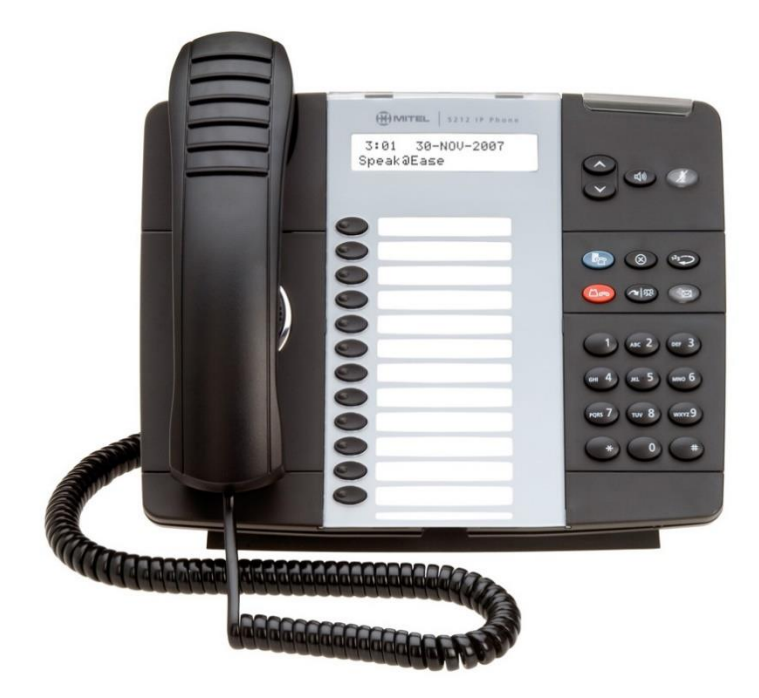

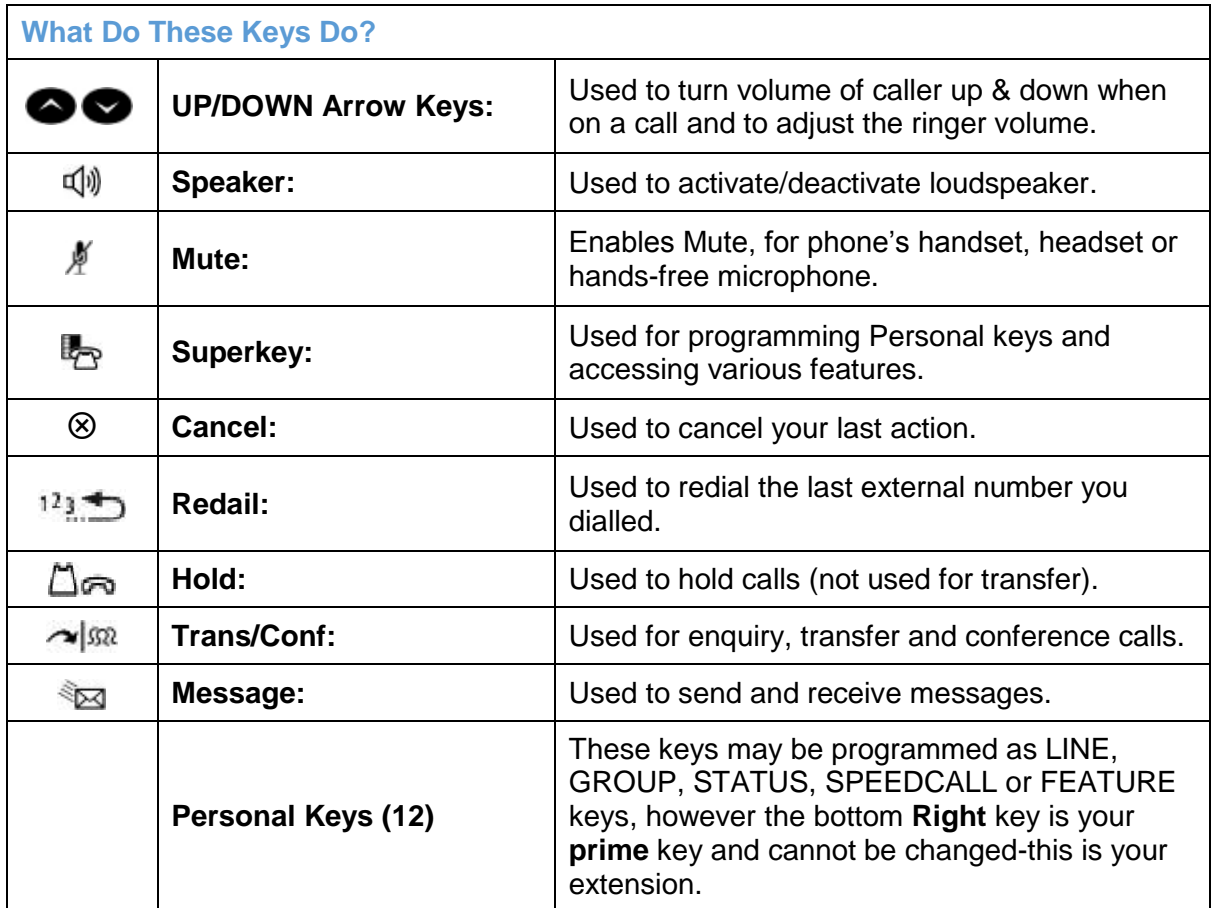

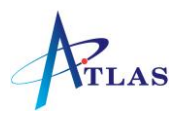

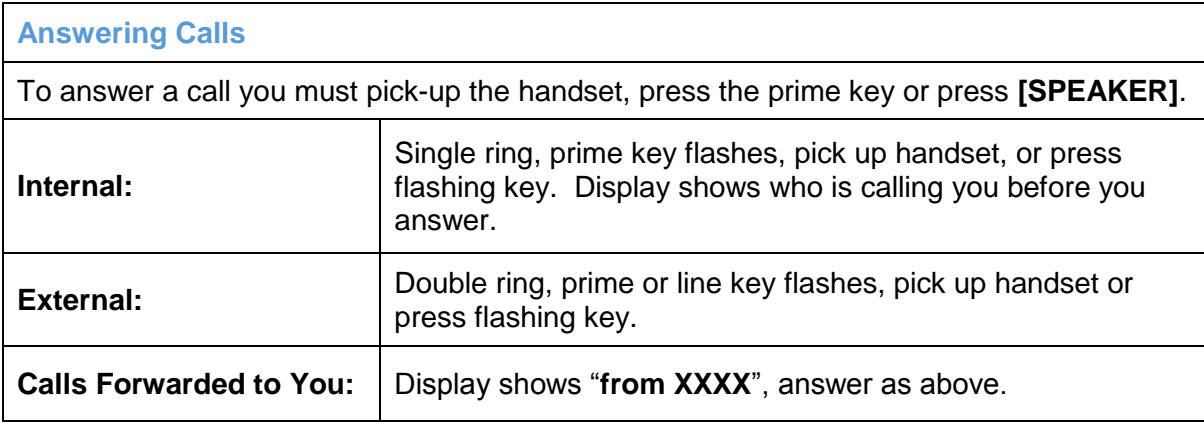

## **Call Waiting – What Can You Do (Only Available if Programmed on Feature Keys)**

While on a call, you hear call waiting tone, you can either hang up or press the **[WAIT]** feature key - this holds your current call and brings the waiting call through - press **[TRADE]** again to hold the new call and reconnect to your original call.

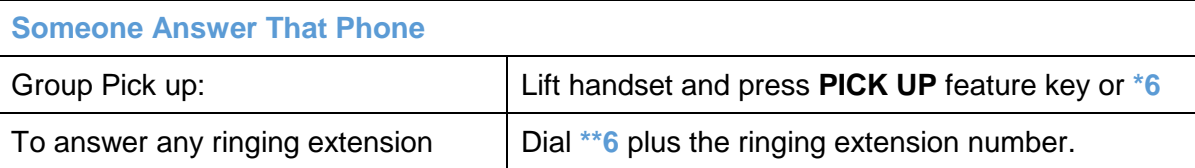

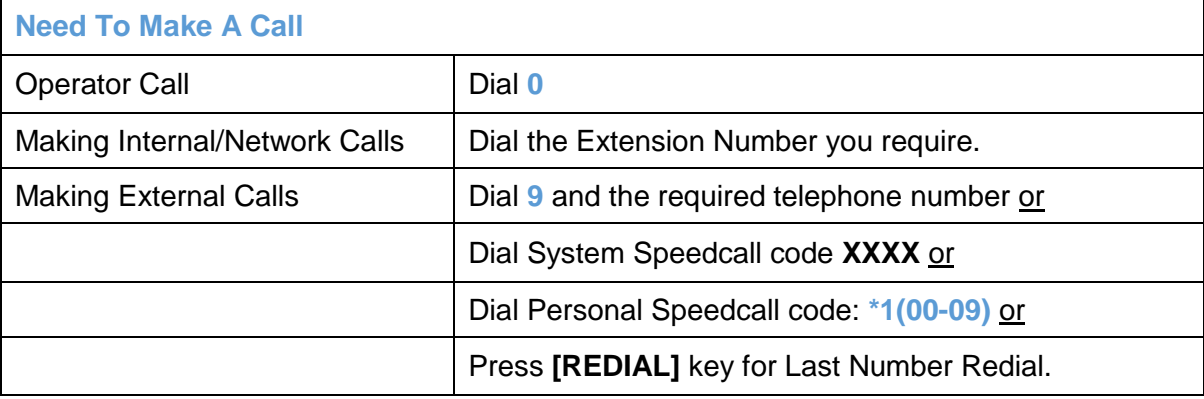

### **Hold on I'll Find Out**

To hold a call press the **[HOLD]** key.

To retrieve a held call press the fast flashing line key.

## **What Is Their Extension Number?**

Press **[SUPERKEY]**, press **\*** to select "**PHONEBOOK**", use dialpad to display first few letters of the name you want to look up, press 0 to select "**LOOK UP**", use **0** to select "**NEXT**" if required and when the correct name appears in the screen press **\*** to select "**CALL**".

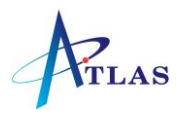

# **I'll Put You Through**

To make an enquiry/transfer a call, press **[TRANS/CONF]** (caller is automatically held), dial required extension number, wait for answer if necessary and either hang up or press **RELEASE** feature key or **HANG-UP** to transfer the call - or press **[CANCEL]** to return to original call.

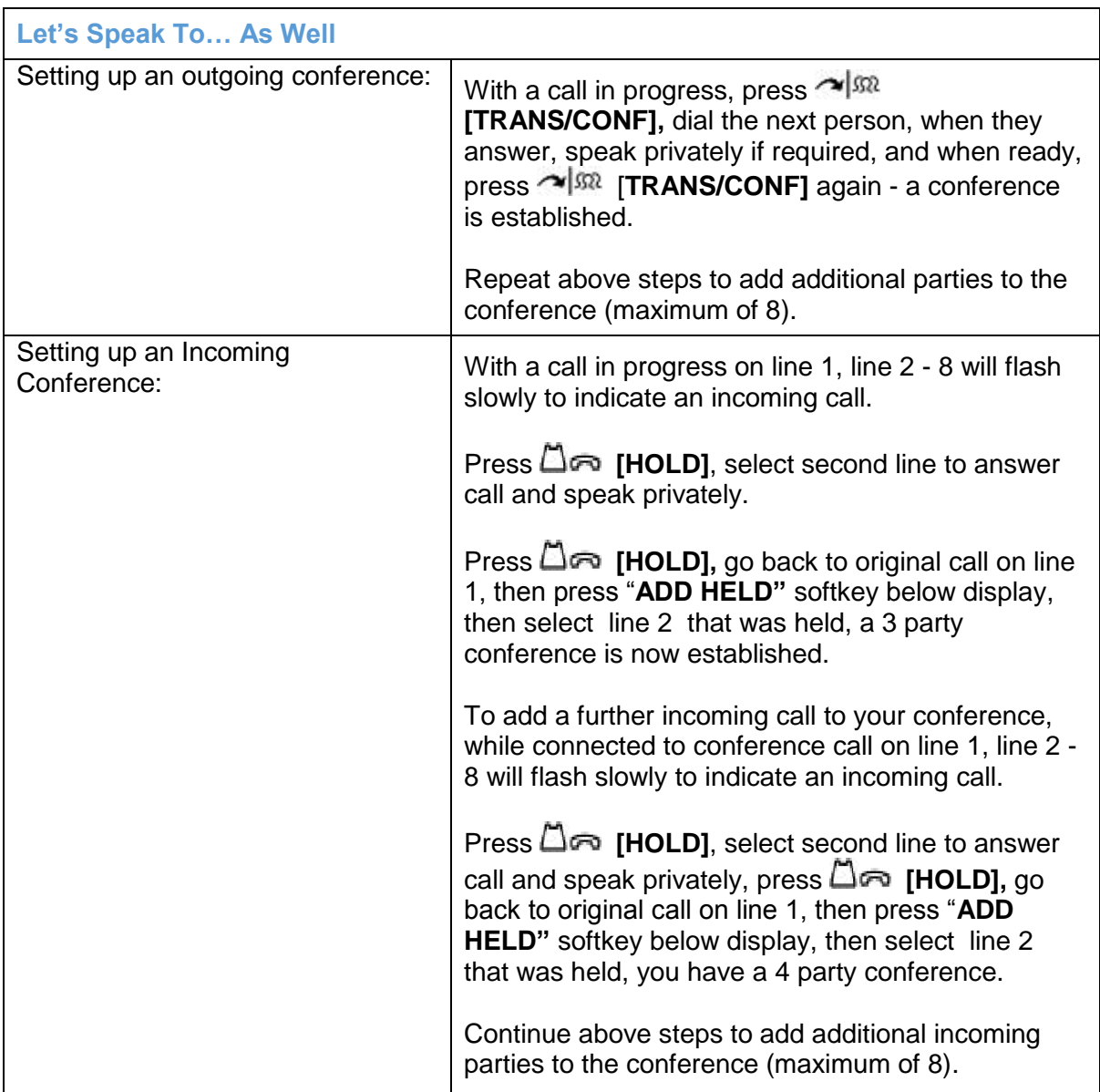

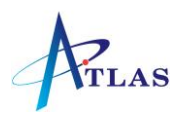

#### **Can't Get Through**

If the extension you are calling is busy or there is no answer:

Press **[MESSAGE]** and hang up - their message lamp will begin to flash immediately or

Press *CALLBACK* feature key or Dial **6** and hang up. When the extension is free or is next used an automatic callback will take place or

*To Cancel ALL Callbacks:* - Press **#6** or

**To Cancel an Individual Callback:** - Press **##6** & extension number.

**Message Light Is Flashing**

Press *MESSAGE*, press YES, the name of the caller is shown, press MORE for date and time, and press CALL to be connected.

## **Going Somewhere**

Calls may be forwarded (to an extension or to voicemail) immediately, when you are busy or if you don't answer and may be switched on or off using either the SUPERKEY and pressing the **\* & #** key or by dialling feature access codes shown

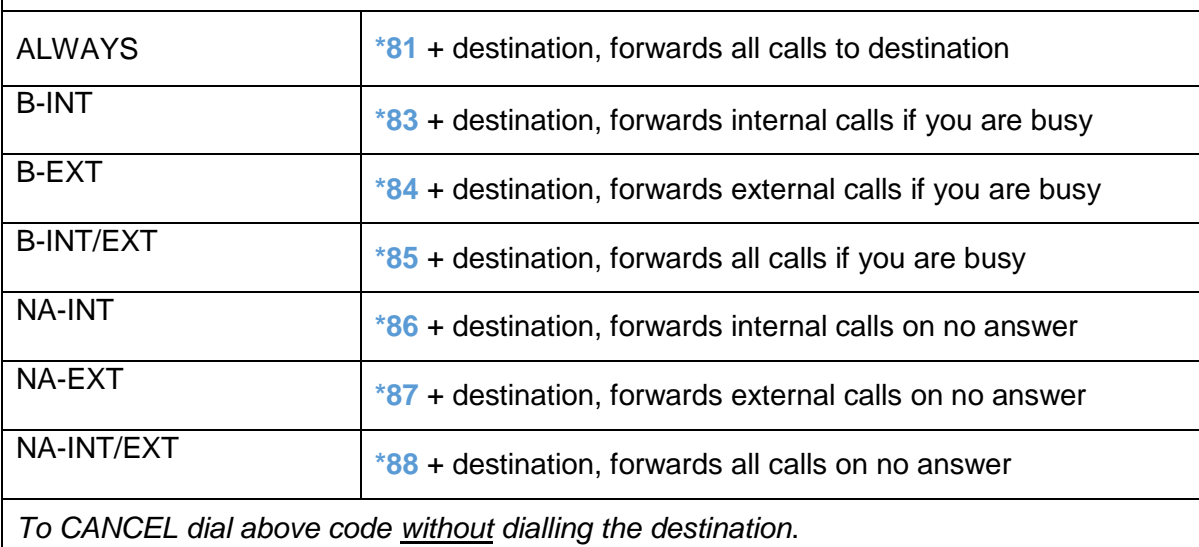

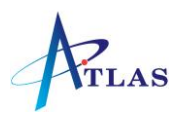

#### **Secretarial Service**

This facility allows the Secretary to control the call forwarding facility from his/her phone.

A **STATUS** key (showing if the Manager is engaged) and a RING key may be programmed.

To activate Secretarial Service (from SEC phone) dial **\*82** plus Manager's extension number or press pre-programmed key.

To cancel Secretarial Service (from SEC phone) dial **#82** plus Manager's extension number or press pre-programmed key.

**Programming Personal Keys**

Personal Keys may be programmed as SPEEDCALL OR FEATURE keys.

Press **[SUPERKEY]**, press **#** until *"PERSONAL KEYS"* appears, and press \*.

Press un-programmed Personal key, Dial a new number, press the personal key again and Press \* to make private and **#** to save.

Press **[SUPERKEY]** to exit.

**Programming Personal Speedcalls (00-09)(If Available)**

Dial **#1** (00-09) 9 plus complete telephone number to be stored hang up.